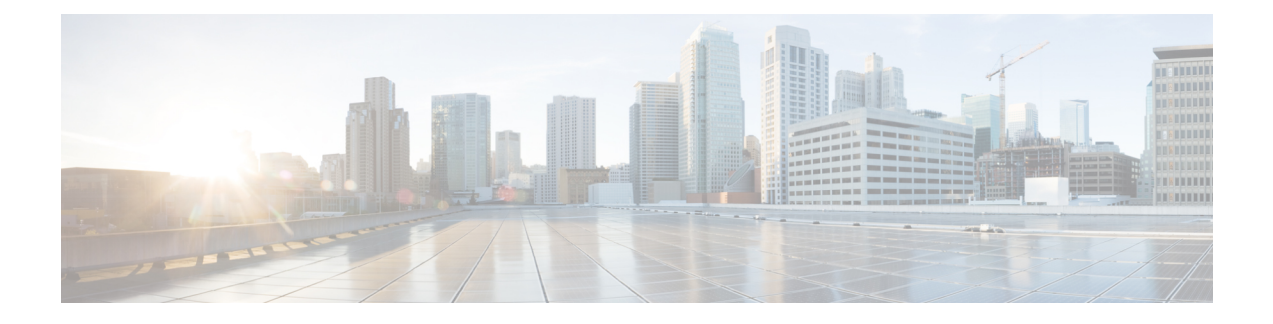

# **New and Changed Information**

- Enhanced [Serviceability](#page-0-0) and Status Reporting, page 1
- [Installation](#page-1-0) Status, page 2
- Upgrade and [Migration,](#page-1-1) page 2
- [Supported](#page-4-0) ESXi Server Versions, page 5
- Install Task [Cancellation,](#page-5-0) page 6
- Disk Space [Warning](#page-5-1) Level, page 6

# <span id="page-0-0"></span>**Enhanced Serviceability and Status Reporting**

This feature enhances serviceability and status reporting between Cisco Prime Collaboration Deployment and Cisco Unified Communications Manager.

This release of Cisco Prime Collaboration Deployment includes the following serviceability enhancements:

- Improved error messages
- Improved logs for identification of failure and its cause and one-click access to the logs
- New task prerequisite warnings
- New tool tip to highlight failure details
- New warning and failure messages to indicate the low disk space level with the configured disk space level at the beginning of a task

This release of Cisco Prime Collaboration Deployment includes the following status reporting enhancements:

- New status link for install and upgrade tasks
- Instant status reporting of the canceled and failed install and migration tasks
- Automatic turn off of the nodes after installation cancellation
- Improved status and failure reporting for a task

#### <span id="page-1-0"></span>**Installation Status**

This release onwards, you can view the installation status of Unified Communications (UC) applications. Cisco Prime Collaboration Deployment interface has a new install status link for this functionality.

**Note**

The install status link appears only if you install the UC applications Release 11.5 using Cisco Prime Collaboration Deployment. This link is not available for the earlier releases of UC applications even though you install them using this release of Cisco Prime Collaboration Deployment.

## <span id="page-1-1"></span>**Upgrade and Migration**

For information about supported releases for Cisco Prime Collaboration Deployment, see Supported Releases.

For information about direct upgrade paths, see the *Cisco Unified Communications Manager Software Compatibility Matrix* at the following URL: [http://www.cisco.com/c/en/us/support/unified-communications/](http://www.cisco.com/c/en/us/support/unified-communications/unified-communications-manager-callmanager/products-device-support-tables-list.html) [unified-communications-manager-callmanager/products-device-support-tables-list.html.](http://www.cisco.com/c/en/us/support/unified-communications/unified-communications-manager-callmanager/products-device-support-tables-list.html)

For upgrade and migration information that is not covered in the above references (for example, upgrading from Release 4.x), see the Refresh Collab site at the following URL: [http://refreshcollab.cisco.com.](http://refreshcollab.cisco.com)

### **Supported Releases**

 $\mathbf{I}$ 

| <b>Product and</b><br><b>Functions</b>            | <b>Cluster</b><br><b>Discovery</b>                                                                                                    | <b>Migrate</b><br><b>Cluster</b><br>(Install<br><b>Application</b><br>and Import<br><b>Data from</b><br><b>Old System)</b>                                                                                                    | <b>Upgrade</b><br><b>Cluster</b><br>(Upgrade<br><b>Application</b><br><b>Version or</b><br><b>Install COP</b><br>Files)                                       | <b>Restart</b><br><b>Task</b>                                                                                  | <b>Switch</b><br><b>Version</b><br><b>Task</b>                                                                 | <b>Fresh</b><br><b>Install New</b><br><b>Cluster or</b><br><b>Edit/Expand</b><br>an Existing<br><b>Cluster</b> | <b>Readdress</b><br><b>Task</b><br>(Change<br><b>Hostname</b><br>or IP<br><b>Addresses</b><br>for One or<br><b>More</b><br>Nodes in a<br>Cluster) |
|---------------------------------------------------|----------------------------------------------------------------------------------------------------|----------------------------------------------------------------------------------------------------|----------------------------------------------------------------------------------------------------|----------------------------------------------------------------------------------------------------|----------------------------------------------------------------------------------------------------|----------------------------------------------------------------------------------------------------|----------------------------------------------------------------------------------------------------|
| Cisco<br>Unified<br>Communi<br>cations<br>Manager | $6.1(5)$ ,<br>$7.1(3)$ ,<br>$7.1(5)$ ,<br>8.0(1),<br>8.0(2),<br>$8.0(3)$ ,<br>8.5(1),<br>8.6(1),<br>8.6(2),<br>9.0(1),<br>9.1(1),<br>9.1(2),<br>$10.0(1)$ ,<br>$10.5(1)$ ,<br>$10.5(2)$ ,<br>11.0(1) | From<br>$6.1(5)$ ,<br>$7.1(3)$ ,<br>$7.1(5)$ ,<br>8.0(1),<br>8.0(2),<br>$8.0(3)$ ,<br>$8.5(1)$ ,<br>8.6(1),<br>8.6(2),<br>9.0(1),<br>9.1(1),<br>9.1(2),<br>$10.0(1)$ ,<br>$10.5(1)$ ,<br>10.5(2),<br>11.0(1)<br>T <sub>o</sub><br>$10.x$ or<br>11.0(1) | From<br>8.6(1),<br>8.6(2),<br>9.0(1),<br>9.1(1),<br>9.1(2),<br>$10.0(1)$ ,<br>$10.5(1)$ ,<br>$10.5(2)$ ,<br>11.0(1)<br>T <sub>o</sub><br>$10.x$ or<br>11.0(1) | 8.6(1),<br>8.6(2),<br>$9.0(1)$ ,<br>9.1(1),<br>9.1(2),<br>$10.0(1)$ ,<br>$10.5(1)$ ,<br>$10.5(2)$ ,<br>11.0(1) | 8.6(1),<br>$8.6(2)$ ,<br>$9.0(1)$ ,<br>9.1(1),<br>9.1(2),<br>10.0(x),<br>$10.5(1)$ ,<br>$10.5(2)$ ,<br>11.0(1) | 10.x,<br>$10.5(1)$ ,<br>$10.5(2)$ ,<br>11.0(1)                                                                 | 10.x,<br>11.0(1)                                                                                                    |
| Cisco<br>Unified<br>Presence                      | 8.5(x),<br>8.6(x)                                                                                                    | From<br>$8.5(4)$ ,<br>$8.6(3)$ ,<br>$8.6(4)$ ,<br>8.6(5)<br>T <sub>o</sub><br>$10.x$ or<br>11.0(1)                                                                                                    | From<br>$8.6(3)$ ,<br>$8.6(4)$ ,<br>8.6(5)<br>T <sub>o</sub><br>$10.x$ or<br>11.0(1)                                                                          | 8.6(3),<br>$8.6(4)$ ,<br>8.6(5)                                                                                | $8.6(3)$ ,<br>$8.6(4)$ ,<br>8.6(5)                                                                             |                                                                                                    |                                                                                                    |

**Table 1: Supported Releases for Each Task in Cisco Prime Collaboration Deployment**

 $\mathbf l$ 

I

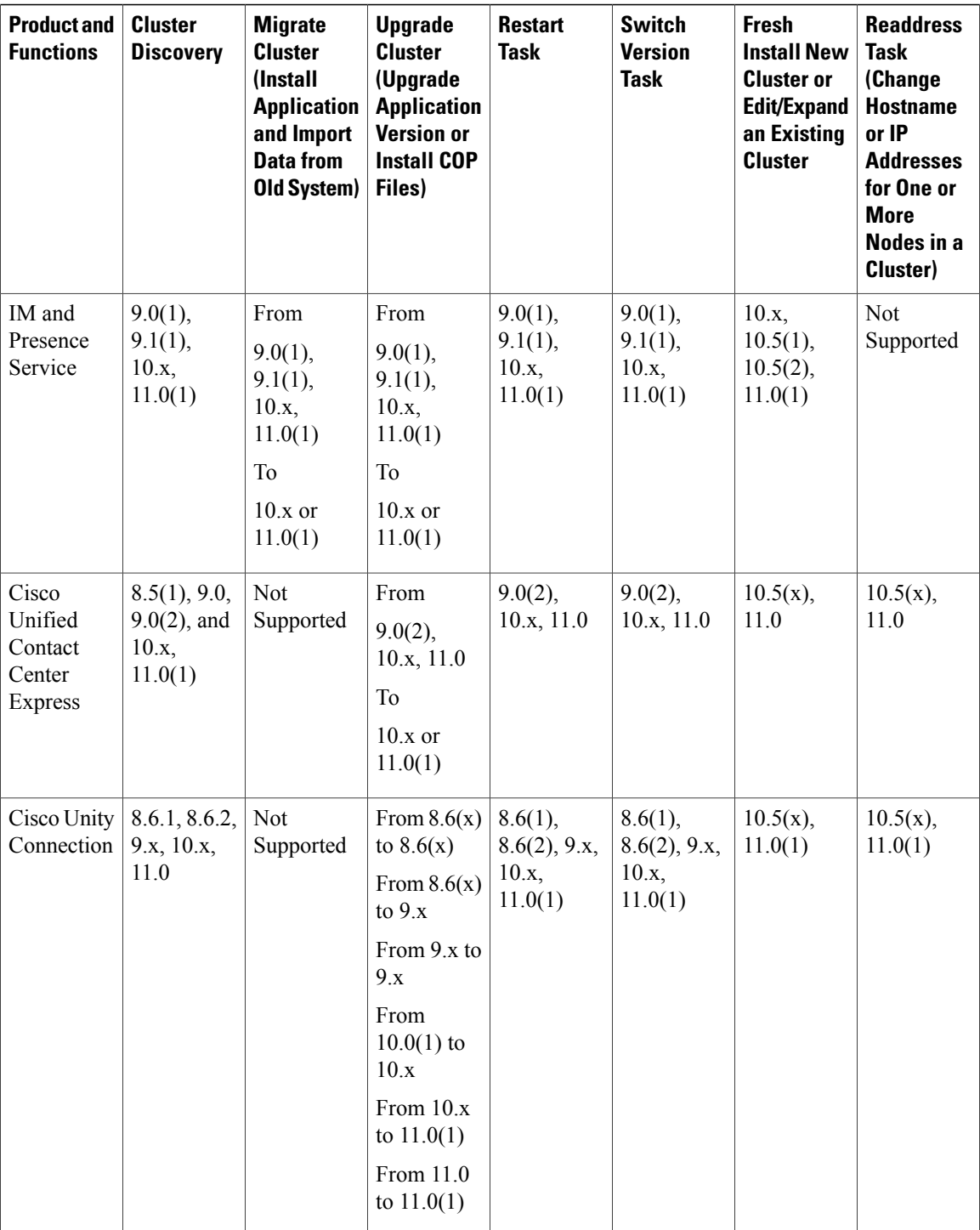

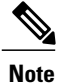

The supported releases table does not include the Engineering Special (ES)/Service Update (SU) versions. To upgrade or migrate to ES/SU versions, see the release notes of the corresponding product, such as IM and Presence, Cisco Unified Communications Manager, and Unity.

The following table lists the supported paths of restricted and unrestricted versions in Cisco Prime Collaboration Deployment.

#### **Table 2: Supported Paths**

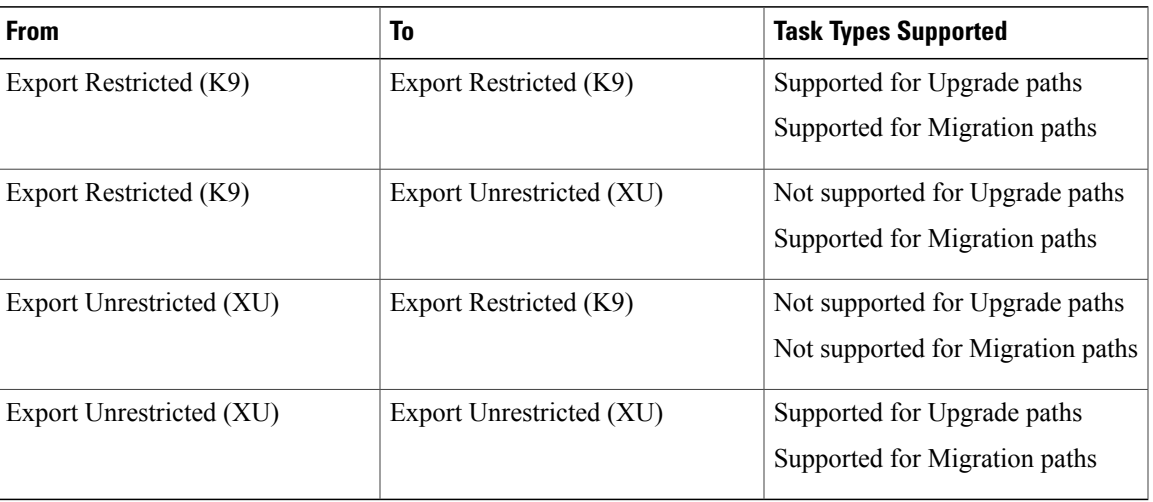

# <span id="page-4-0"></span>**Supported ESXi Server Versions**

Following table lists the supported ESXi server versions for a Cisco Prime Collaboration Deployment virtual machine (VM). This VM integrates through the VMware APIs with a virtualization host that is running VMs for Cisco Unified Communications Manager or other applications. The table also lists the compatible versions of VMware vSphere ESXi server for a Cisco Prime Collaboration Deployment virtual machine that runs on a virtualization host.

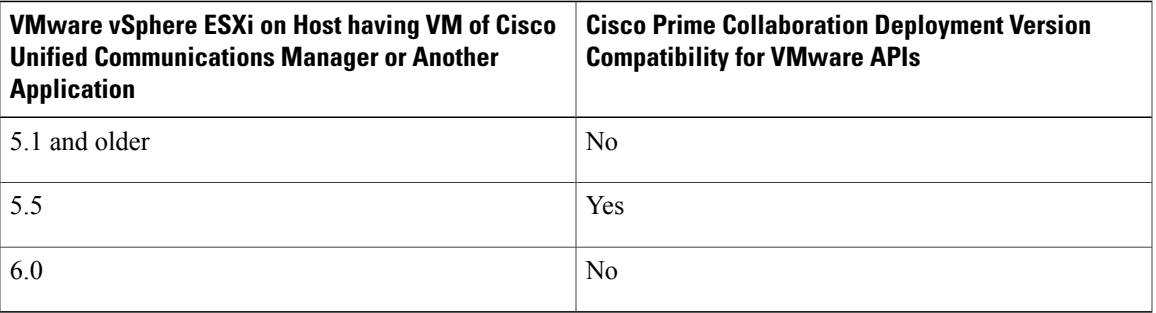

## <span id="page-5-0"></span>**Install Task Cancellation**

**Procedure**

#### **Cancel Install Task**

Use this procedure to cancel a fresh install task or an existing installation in a migration task.

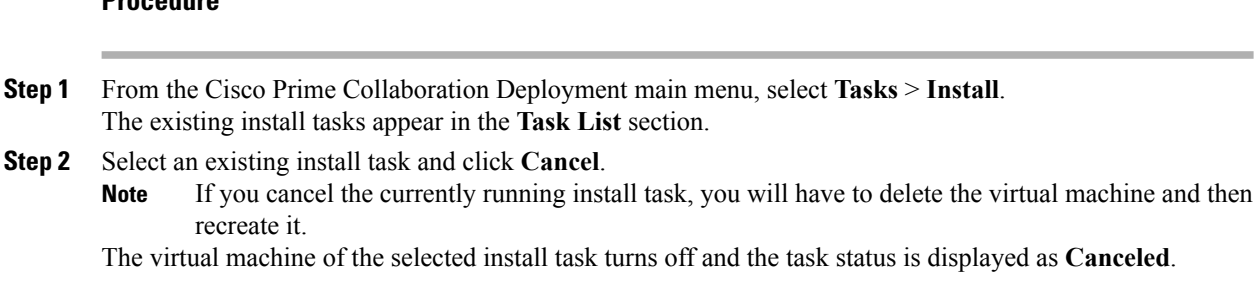

## <span id="page-5-1"></span>**Disk Space Warning Level**

Use this feature to view and configure a disk space warning level for tasks through the **Disk Space Warning Level Configuration** window. When the available disk space value drops below the value that you assign as the warning level disk space, the system warns you that it is running out of disk space to perform tasks.

#### **Configure Disk Space Warning Level**

Use this procedure to configure the available disk space threshold where the system warns you that it isrunning out of disk space to perform tasks.

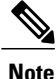

Disk space warning level is applicable and is validated for migration and install tasks. This level is also validated each time you log in to Cisco Prime Collaboration Deployment.

#### **Procedure**

**Step 1** From the Cisco Prime Collaboration Deployment application, select Administration > Disk Space Warning **Level**.

The **Disk Space Warning Level** window appears showing the total disk space and the available disk space.

- **Step 2** View the total disk space and the available disk space in the **Total Disk Space (GB)** and **Available Disk Space (GB)** fields.
- **Step 3** Enter the value that you want to assign for the **Warning Level Disk Space (GB)** field. You can click the information link to check if the space value you entered is available for use on the server.

 $\mathbf I$ 

**Step 4** Click **Save**.

**Step 5** (Optional) Click **Reset**. The page is reset with the default values.

### **Disk Space Warning Level Fields**

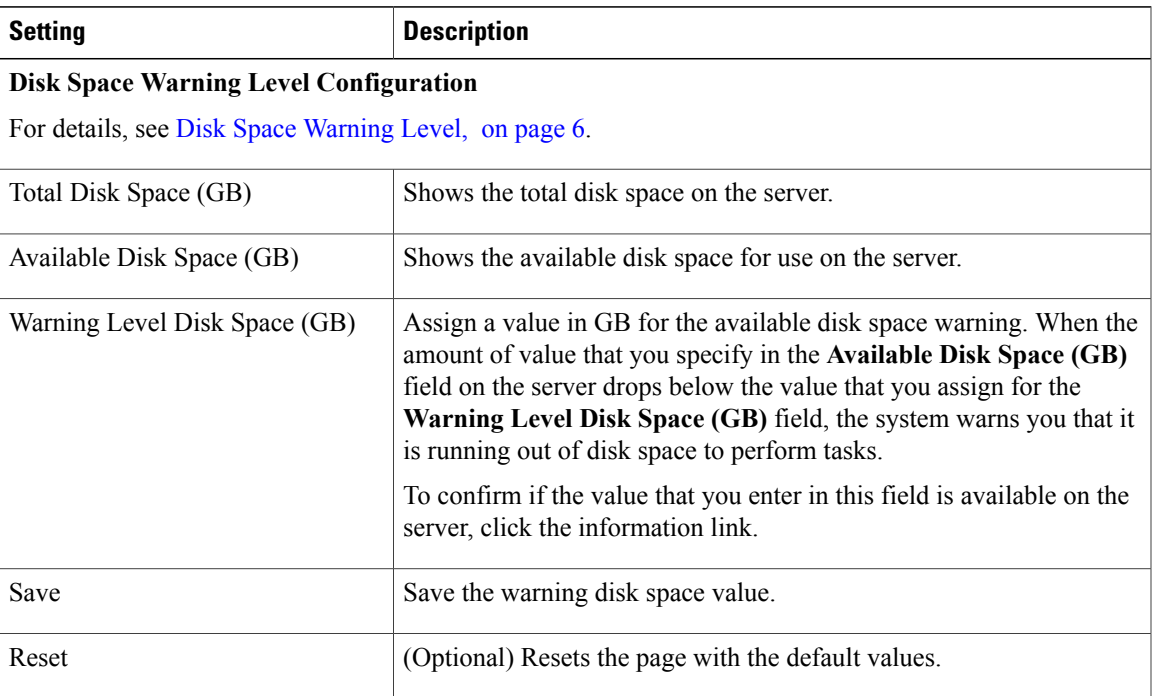

 $\mathbf l$ 

I